## **10.1 NDËRFAQJA PËR KATALOGIM**

Në dritaren **Regjistrimi i (SGC)** hyni përmes metodës **Regjistrimi i njësuar (SGC)** / Ndërfaqja për katalogim ose ikonës **në shiritin e mjeteve**.

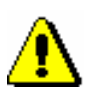

Shënim:

*Bibliotekat për momentin nuk mund të hyjnë në ndërfaqe dhe të plotësojnë listën e emërtimeve lëndore.*